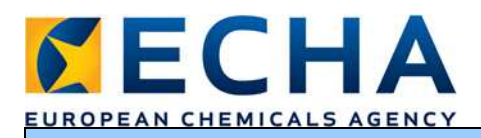

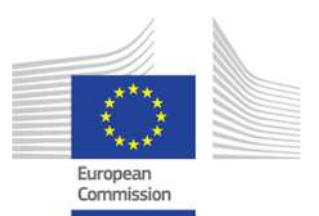

## **Exercise: Creation of a member dossier**

Starting point: The substance dataset that you have created today.

Open your substance dataset and create then the Registration dossier: right-click on the dataset and select "Create dossier…"

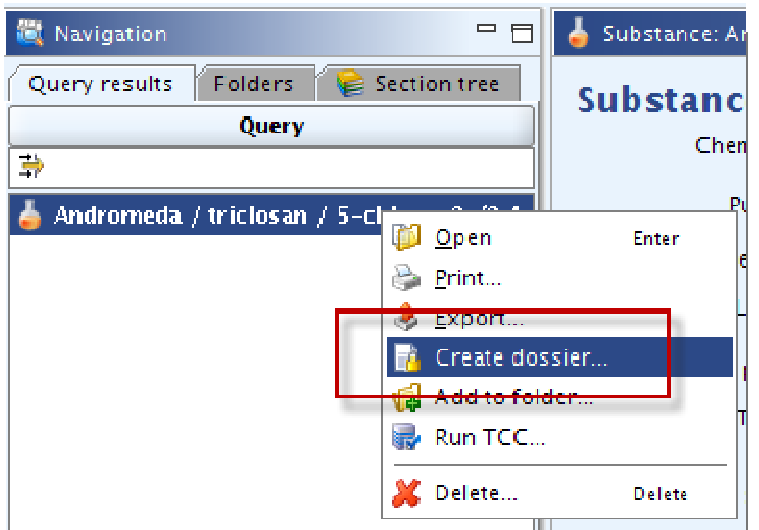

*a.* Step 1: Choose the template

REACH Registration member of a joint submission - general case

*b.* Step 2: Click on both buttons "Select all" in order to include data that has been flagged as confidential

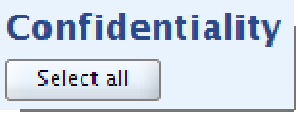

- *c.* Step 3: Check that everything you need is selected
- *d.* Step 4**:** Click on next
- *e.* Step 5: You can see the selected documents, sites, references substances and legal entities you have included  $\rightarrow$  click on next

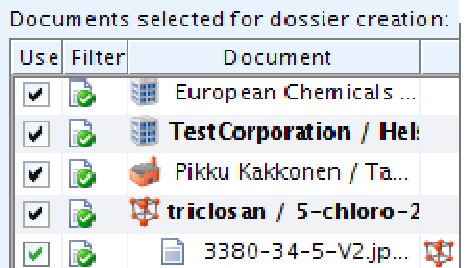

- *f.* Step 6**:** Click on next
- *g.* Step 7**:** Name the dossier accordingly, select your tonnage band, select the radio button 'Phase-in' and click on next and Finish

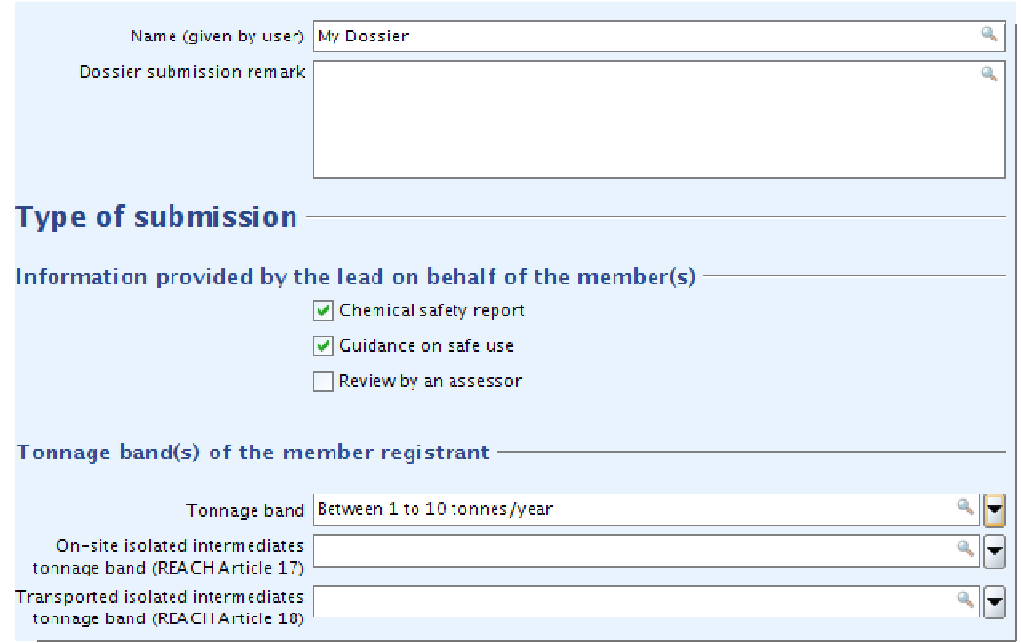

*h.* Click on "View dossier".

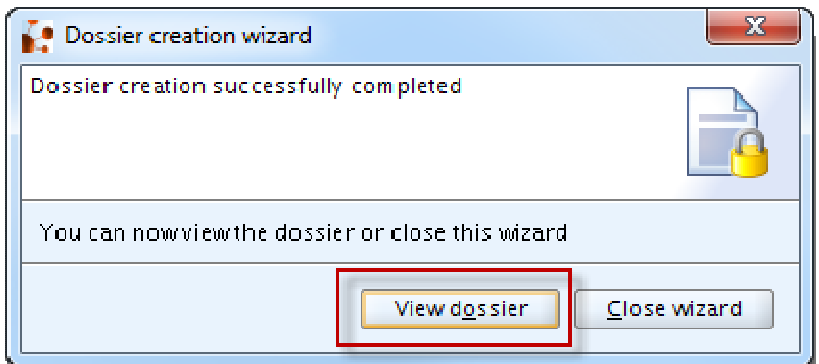

*i.* Copy the dossier UUID from the information pane and paste in the "Search by UUID" field on the upper right corner of IUCLID. Hit enter on your keyboard.

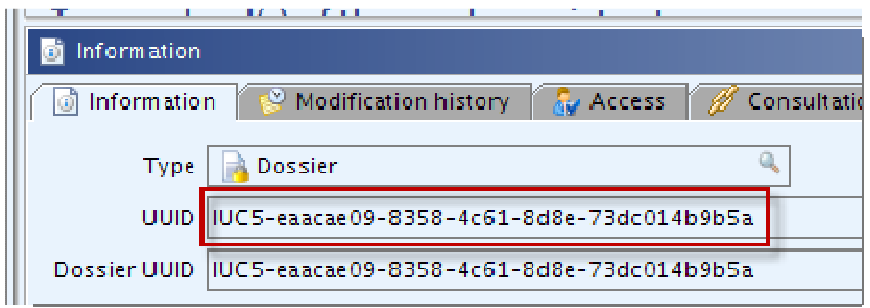

*The workshop is undertaken with funding by the European Union - supported by the Instrument for Pre-accession Assistance (IPA) project entitled "Preparatory measures for the participation of candidate countries and potential candidates in and their cooperation with the European Chemicals Agency (ECHA)".*